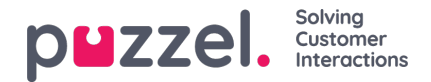

## **Settings**

Du kan massimportera artiklar från en csv-fil under fliken**Settings.** En csv-fil kommer i huvudsak att ha två kolumner, för en fråga och ett svar. Klicka på **Import articles from CSV** för att ta dig till skärmen**Import articles.**

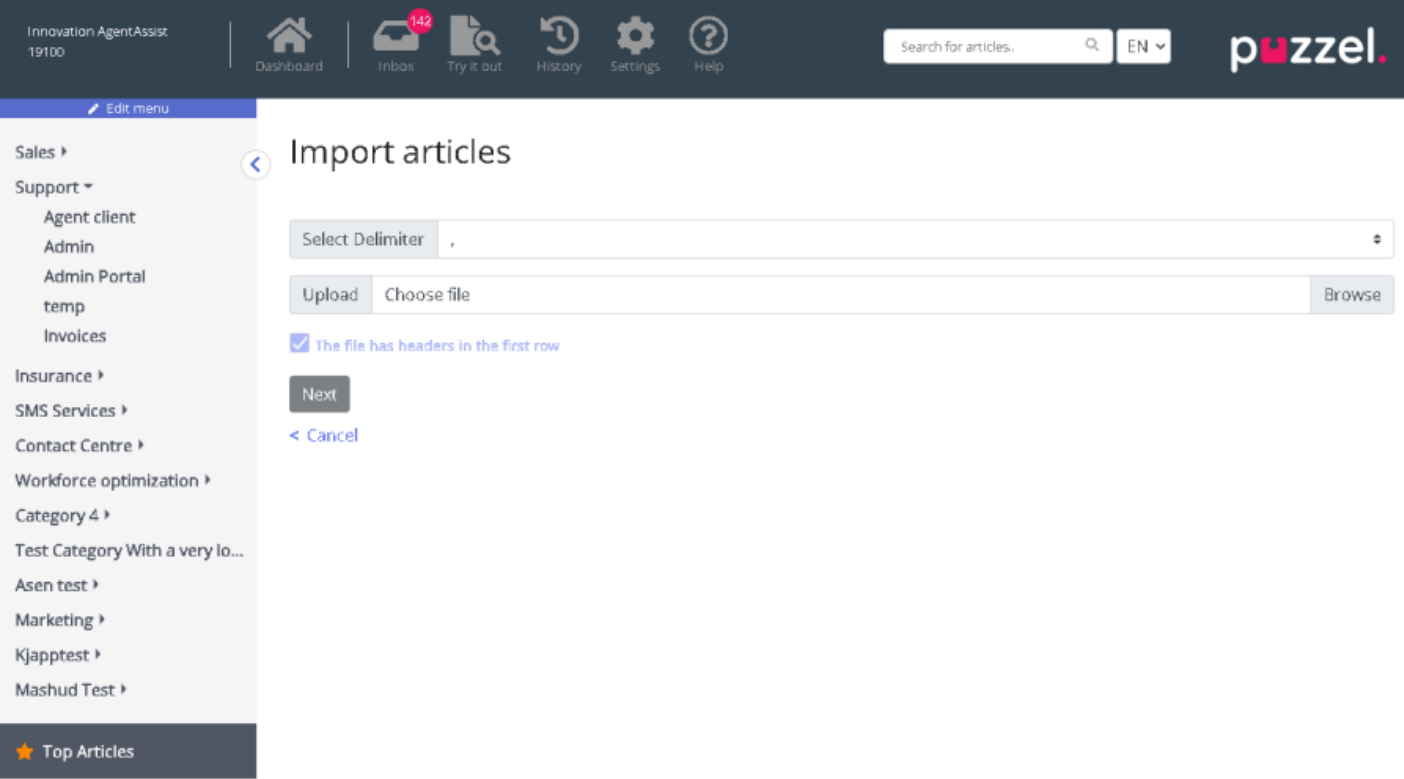

Ladda upp csv-filen och klicka på**Next** för att gå till skärmen **Map columns.** Mappa rubrikerna i csv-filen till fälten Question och Answer och klicka på **Next.**

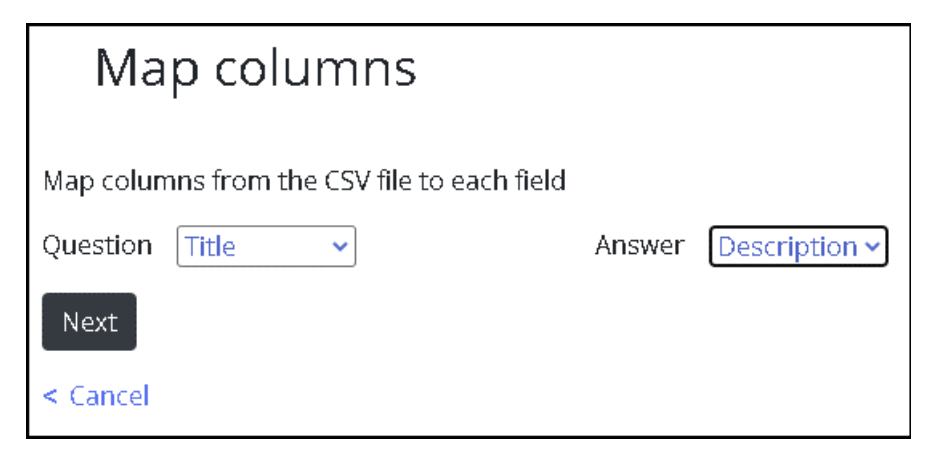

Du kan nu förhandsgranska de artiklar som du vill lägga till i Knowledgebase Management-systemet. Klicka på**Start import** för att påbörja importprocessen.

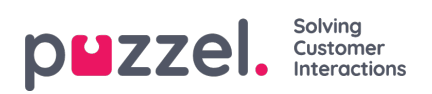

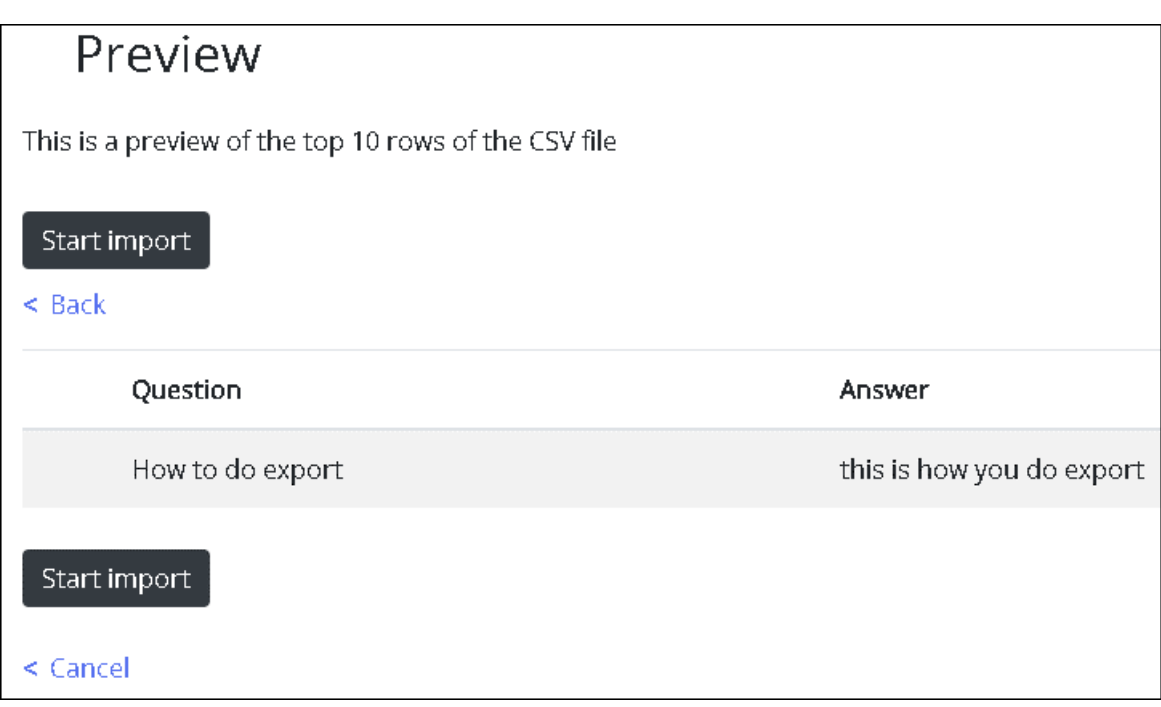

När importen har slutförts ser du artikeln som visas under inkorgen under kategorin**Import.**

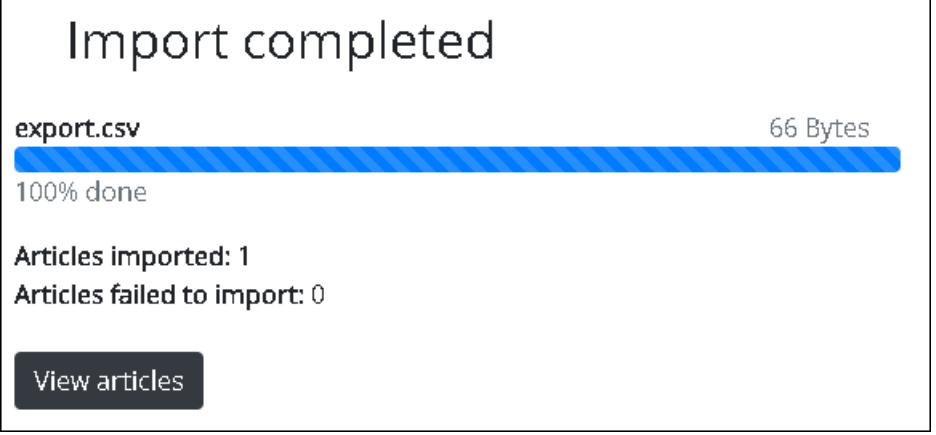